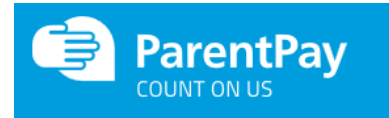

## All Saints Online Payment Service

All Saints use ParentPay, a secure and convenient online payment service allowing you to pay for school meals and a range of other items online using your credit or debit card.

## **What are the Benefits to Parents and Pupils?**

- ParentPay is easy-to-use and will offer you the freedom to make online payments whenever and wherever you like, 24/7
- The technology used is of the highest internet security available ensuring that your money will reach school safely – offering you peace of mind
- Payments can be made by credit/debit card
- Full payment histories and statements are available to you securely online at anytime
- Your children won't have to worry about losing their dinner money at school
- Parents can choose to be alerted when their balances are low via email and/or SMS text

If you prefer not to pay online, or are unable to access the internet, you may pay in person at a PayPoint store - you will need to request a PayPoint card from the school Office.

## **What are the Benefits to Our School?**

Taking payments via ParentPay helps us reduce workloads for all staff, creating more time to lend to educational support and assisting the smooth running of the school. Using ParentPay also ensures that all financial transactions are safe and secure - helping us to remove costs associated with having to manage cash securely on the school Premises

## **How to get started with ParentPay…**

You should already have your online account activation username and password, please E-mail the School Office if you have misplaced your details:

- Visit [www.parentpay.com](http://www.parentpay.com/)
- Enter your Activation username and password in the Account Login section of the homepage. *NB. The activation username and password are for one-time use only, as you will choose your own username and password for future access during the activation process*
- Provide all the necessary information and choose your new username and password for your account - registering your email address will enable ParentPay to send you receipts and reminders
- If you already have a child on a ParentPay account you can select the "Add a child" tab from the homepage and use the activation codes we have provided.
- Once activation is complete you can go to straight to **Pay for Items**, **add Dinner Money for All Saints RC School to your basket**, **key in the amount** you wish to apply to the student's account, and **proceed** to complete your payment.

If you have any questions, please contact the School Office. There is also a [FAQ section](https://www.parentpay.com/Parents/FAQs-for-parent-payment-system/) for parents on the ParentPay website, which you may find useful.

For more information please click here: <https://www.parentpay.com/parents/>